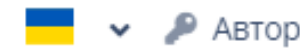

## Ласкаво просимо!

Для авторизації введіть адресу електронної пошти та пароль

#### Електронна пошта

Ваша електронна пошта

#### Пароль

Ваш пароль

**АВТОРИЗУВАТИСЯ** 

Забули свій пароль?

НАДІСЛАТИ НОВИЙ ПАРОЛЬ

Немає облікового запису?

**ЗАРЕЄСТРУЙТЕСЬ** 

# Курси чеської мови - Центр для іноземців

### Як зареєструватися та увійти в систему

Курси чеської мови - Центр для іноземців Як зареєструватися та увійти в систему Якщо це ваш перший раз на цій сторінці, створіть обліковий запис, натиснувши кнопку Зареєструйтеся.

Якщо ви вже маєте обліковий запис, увійдіть в нього, використовуючи свою електронну адресу та пароль.

Центр для іноземців Про проект Центр для іноземців Контакт

• Авторизуватися

• Зареєструватися

Як створити обліковий запис і пройти тести для визначення рівня?

# kurzy.centrumcizincu.cz

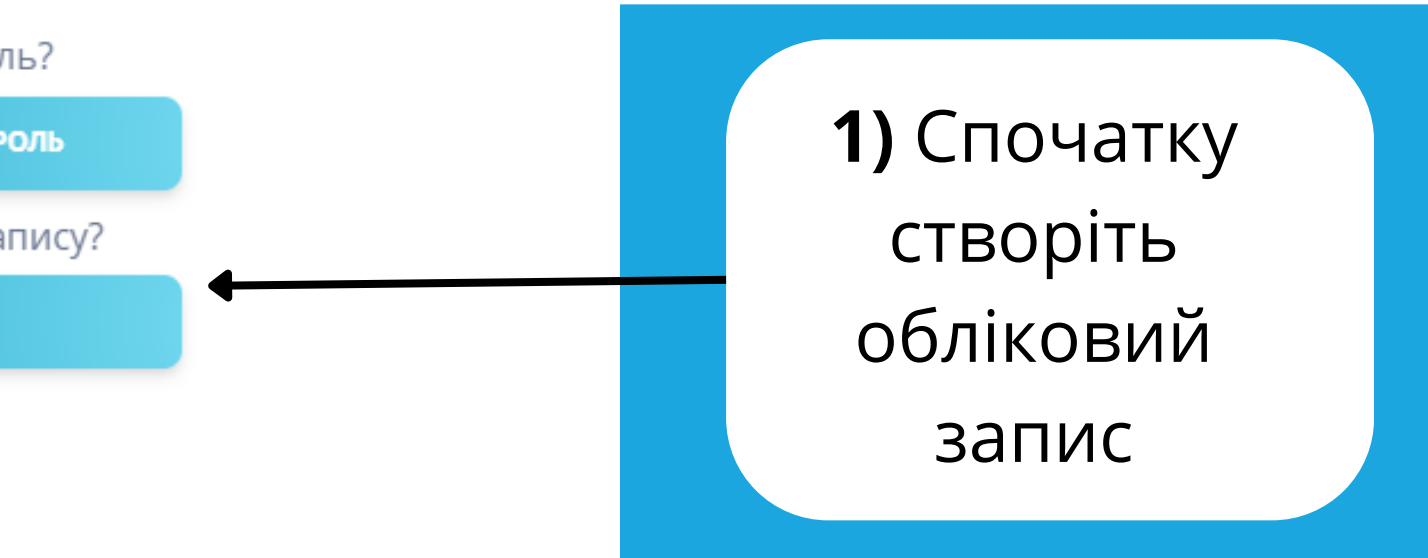

## Заповніть свої дані правильно (згідно з паспортом чи іншим документом). Пишіть, будь ласка, латиницею.

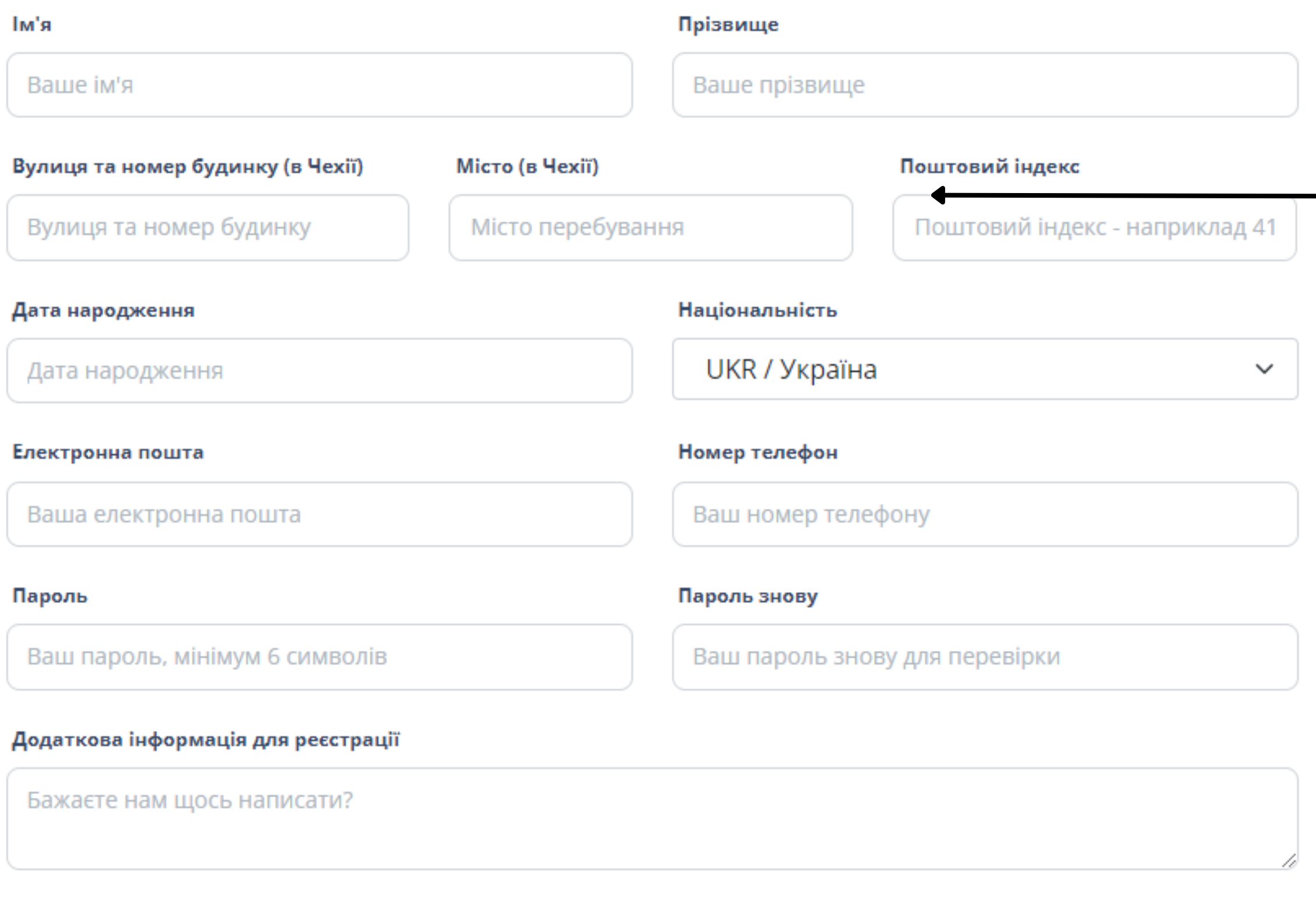

Я згоден на обробку персональних даних

**2)** Уважно прочитайте всі інструкції

**3)** Переконайтеся, що введені дані є правильними

**4)** Наші курси **не** призначені для громадян **Чехії** та країн **Європейського союзу**

**5)** Перед завершенням, будь ласка, перевірте всі дані ще раз

Потім натисніть на

**зареєструватися**

# Ласкаво просимо!

Для авторизації введіть адресу електронної пошти та пароль

Ваш обліковий запис успішно створено! Будь ласка, перевірте свою електронну скриньку (включно папки зі спамом/ небажаною поштою) та дотримуйтесь інструкцій в електронному листі, щоб активувати свій обліковий запис.

# **Kurzy češtiny**

## Підтвердьте свій обліковий запис

Для завершення реєстрації в Клієнтській зоні додатку Курси чеської мови, будь ласка, підтвердьте, що ви є власником цієї електронної адреси. Ви можете підтвердити свою адресу за допомогою посилання нижче.

Завершити перевірку облікового запису

## Ласкаво просимо!

Для авторизації введіть адресу електронної пошти та пароль

# Курси чеської мови - Центр для іноземців

### Як зареєструватися та увійти в систему

Курси чеської мови - Центр для іноземців Як зареєструватися та увійти в систему Якщо це ваш перший раз на цій сторінці, створіть обліковий запис, натиснувши кнопку Зареєструйтеся.

Якщо ви вже маєте обліковий запис, увійдіть в нього, використовуючи свою електронну адресу та пароль.

#### Електронна пошта

Ваша електронна пошта

#### Пароль

Ваш пароль

### **АВТОРИЗУВАТИСЯ**

Забули свій пароль?

НАДІСЛАТИ НОВИЙ ПАРОЛЬ

Немає облікового запису?

**ЗАРЕЄСТРУЙТЕСЬ** 

7) перевірте свою поштову скриньку і натисніть на Завершити перевірку облікового запису

8) Зараз ви можете увійти за допомогою електронної адреси та пароля

6) Вас перенаправлять на початкову сторінку зі зеленим сповіщенням

### Курси чеської мови Центр для іноземців

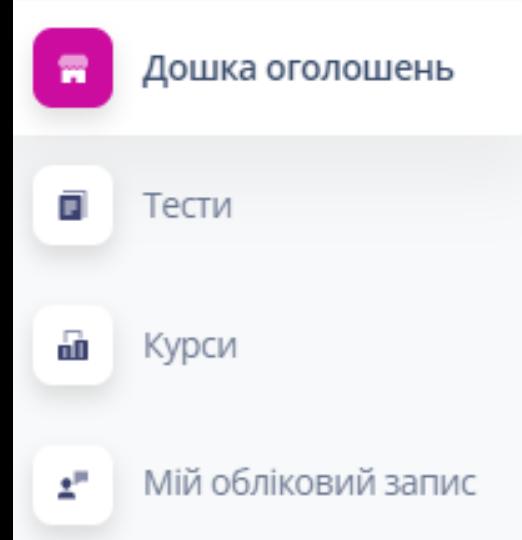

## Курси чеської мови для іноземців

## Ласкаво просимо!

Для реєстрації на курс необхідно пройти тест на визначення рівня (розділ Тести). Проходьте тест навіть якщо ви абсолютний початківець.

На основі результатів тестування ми запропонуємо вам курс, що відповідає вашому рівню знань, на який ви зможете зареєструватися (розділ Курси).

### Додаток Курси чеської мови

В Устецькому краї ми проводимо курси чеської мови для іноземців у наступних містах: Ústí nad Labem, Teplice, Chomutov, Louny, Most, Rumburk, Litoměřice, Lovosice (або інші міста). Реєстрація на курси проводиться 2 рази на рік, восени і навесні через цей додаток.

Всі пропоновані курси є безкоштовними.

Курси не призначені для громадян Чеської республіки та Європейського союзу.

### Пропозиція курсів

### СТАНДАРТНІ КУРСИ

курси на обсягом 42 навчальних годин рівень A1 - B1 для дорослих розвиток граматичних навичок, читання, слухання, письмо, усне мовлення

### КОНВЕРСАЦІЙНІ КУРСИ

курс на обсягом 30 навчальних годин рівень A1 - B1 для дорослих розвиток комунікативних навичок

# 9) Дошка оголошень

загальна інформація про курси

Курси призначені для осіб старше 15 років. Дитячі курси будуть організовані окремо

### Курси чеської мови

로

#### Центр для іноземців

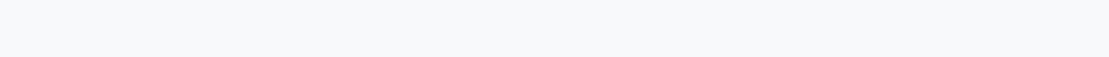

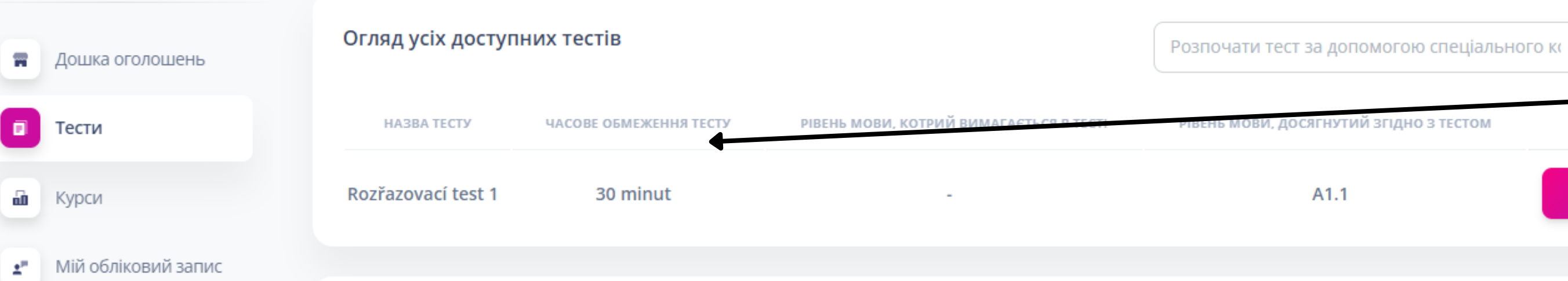

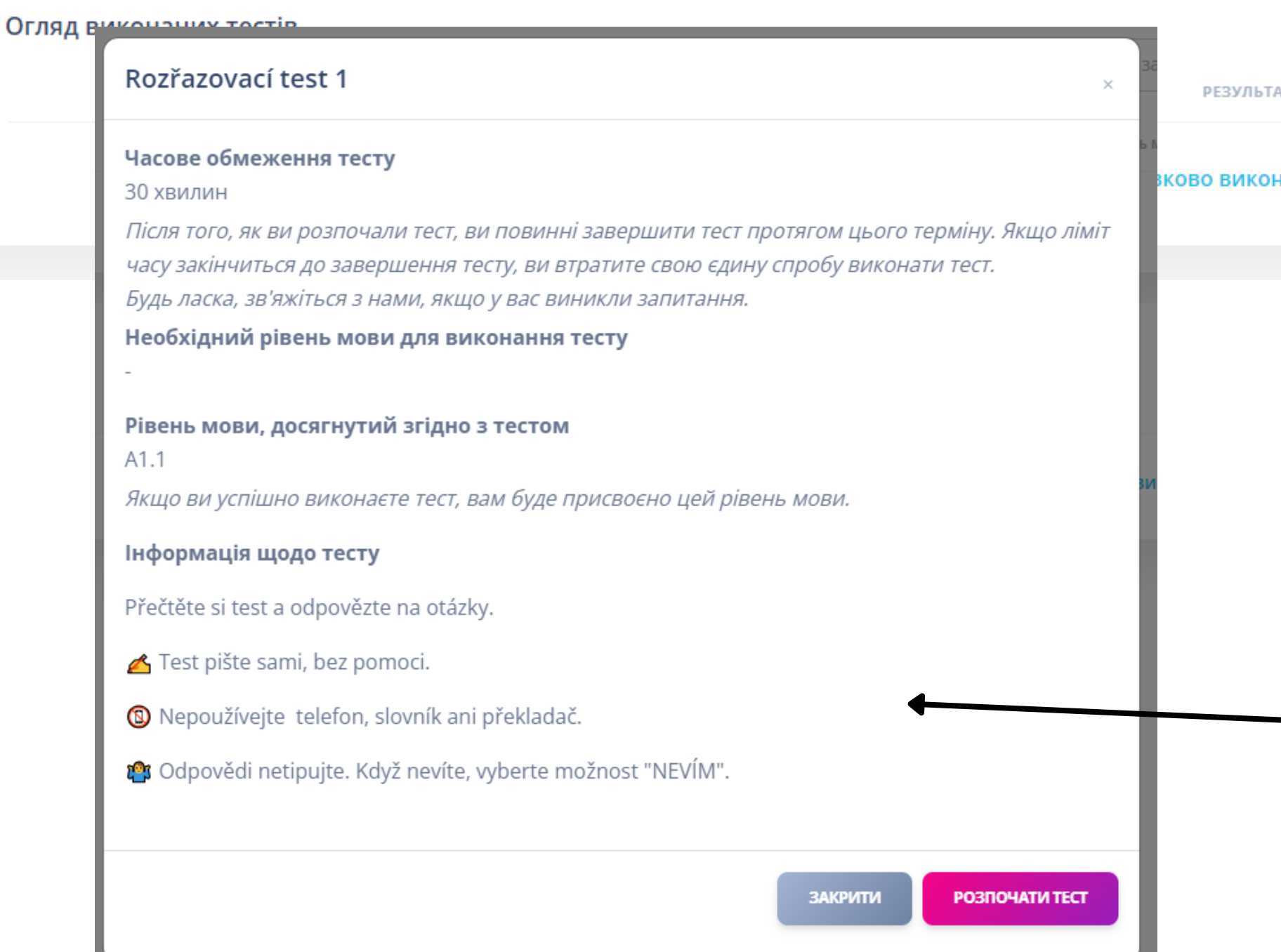

**10) Тести** Ми потребуємо протестувати ваші знання чеської мови, щоб правильно визначити рівень володіння мовою

Тест *Rozřazovací test 1* знаходиться в розділі **Огляд всіх доступних тестів**

> **11)** Клікніть на **Деталі тесту**

**12)** Прочитайте всі інструкції та клікніть на **Розпочати тест**

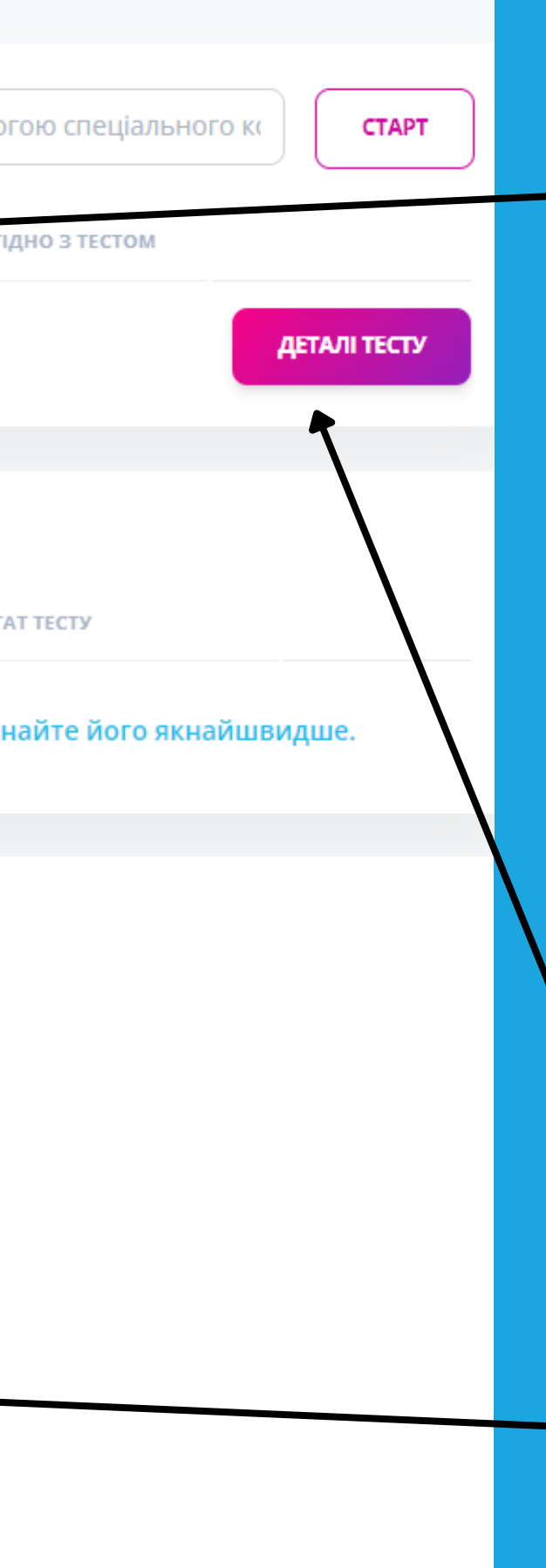

## Курси чеської мови Центр для іноземців Ви виконали тест за відведений час і набрали необхідну кількість правильних відповідей на питання.Будь ласка, перейдіть до наступного Відбіркового тесту, щоб ми могли якомога краще перевірити ваші знання чеської мови. Дошка оголошень Після закінчення тестування запишіться на один із розроблених і доступних для вас курсів. e.<br>T Тести Rozřazovací test 1 Курси an. Мій обліковий запис 로 Ви завершили цей тест 20.10. 2023 в 10:25 hod. Тест складено Děkujeme za vyplnění testu. Jestli jste test splnil/a pokračujte do dalšího testu.

НАЗАД НА ОГЛЯД ТЕСТУ

**13)** Завжди звертайте увагу на зелений блок з інструкціями

**14) Інформація з результатами тесту**

**15)** Клікніть на **Назад на oгляд тесту**

### Курси чеської мови Центр для іноземців

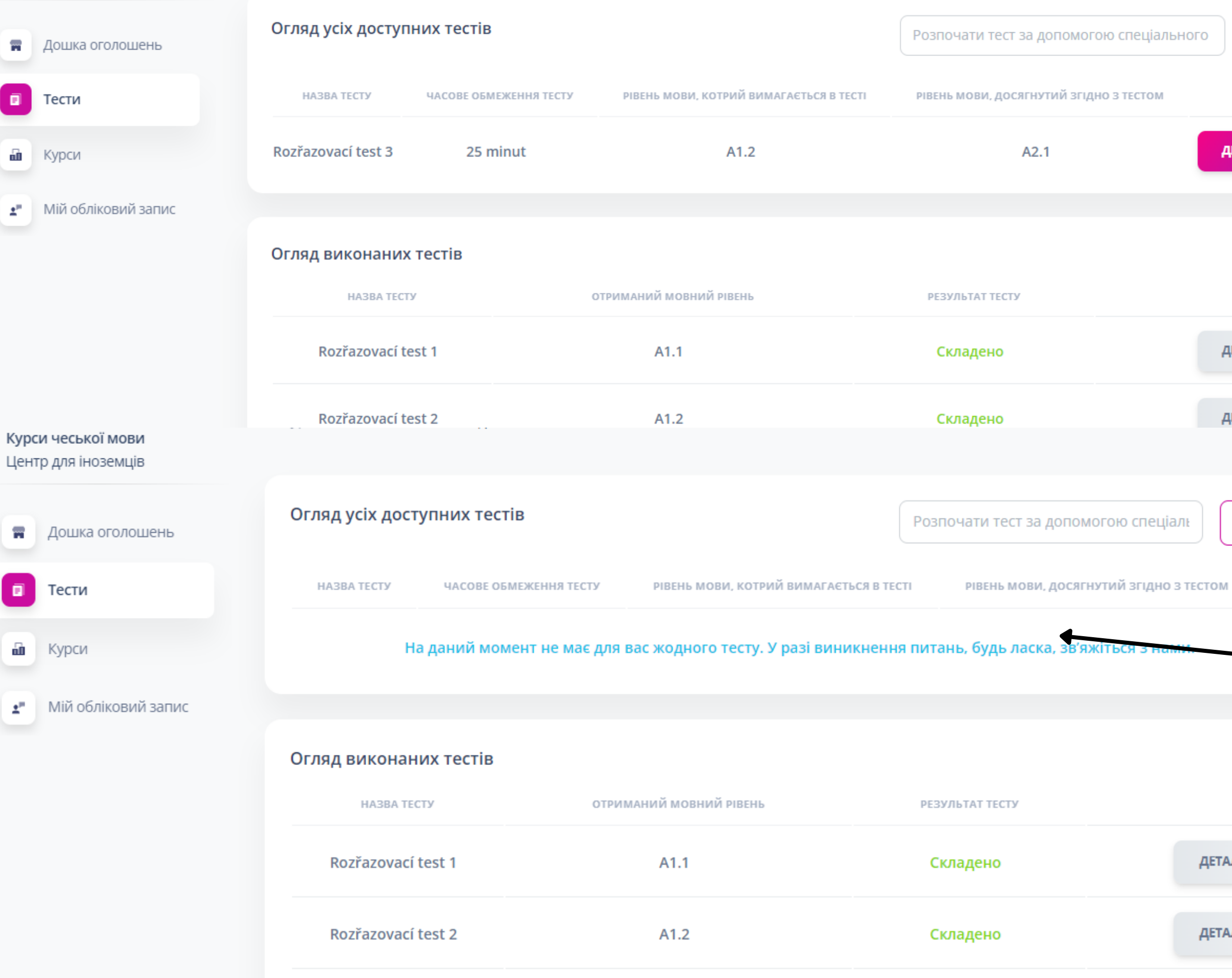

Rozřazovací test 3

Не складено

**16)** Якщо ви успішно пройшли тест 1, переходьте до наступного тесту для визначення рівня

# **17)** Огляд всіх завершених тестів

**18)** Якщо ви не впораєтесь із тестом, то тестування буде завершено. Інші тести будуть недоступні

ДЕТАЛІ ТЕСТУ ДЕТАЛІ ТЕСТУ **CTAPT** ДЕТАЛІ ТЕСТУ **ДЕТАЛІ ТЕСТУ** ДЕТАЛІ ТЕСТУ

**CTAPT** 

**AETAJI TECTY** 

### Курси чеської мови Центр для іноземців

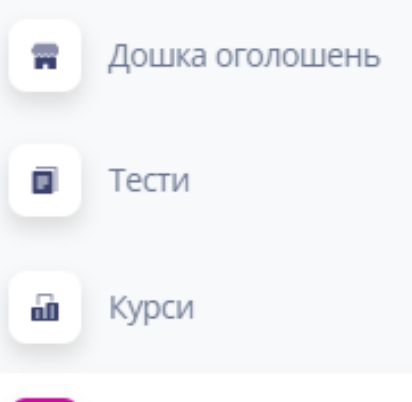

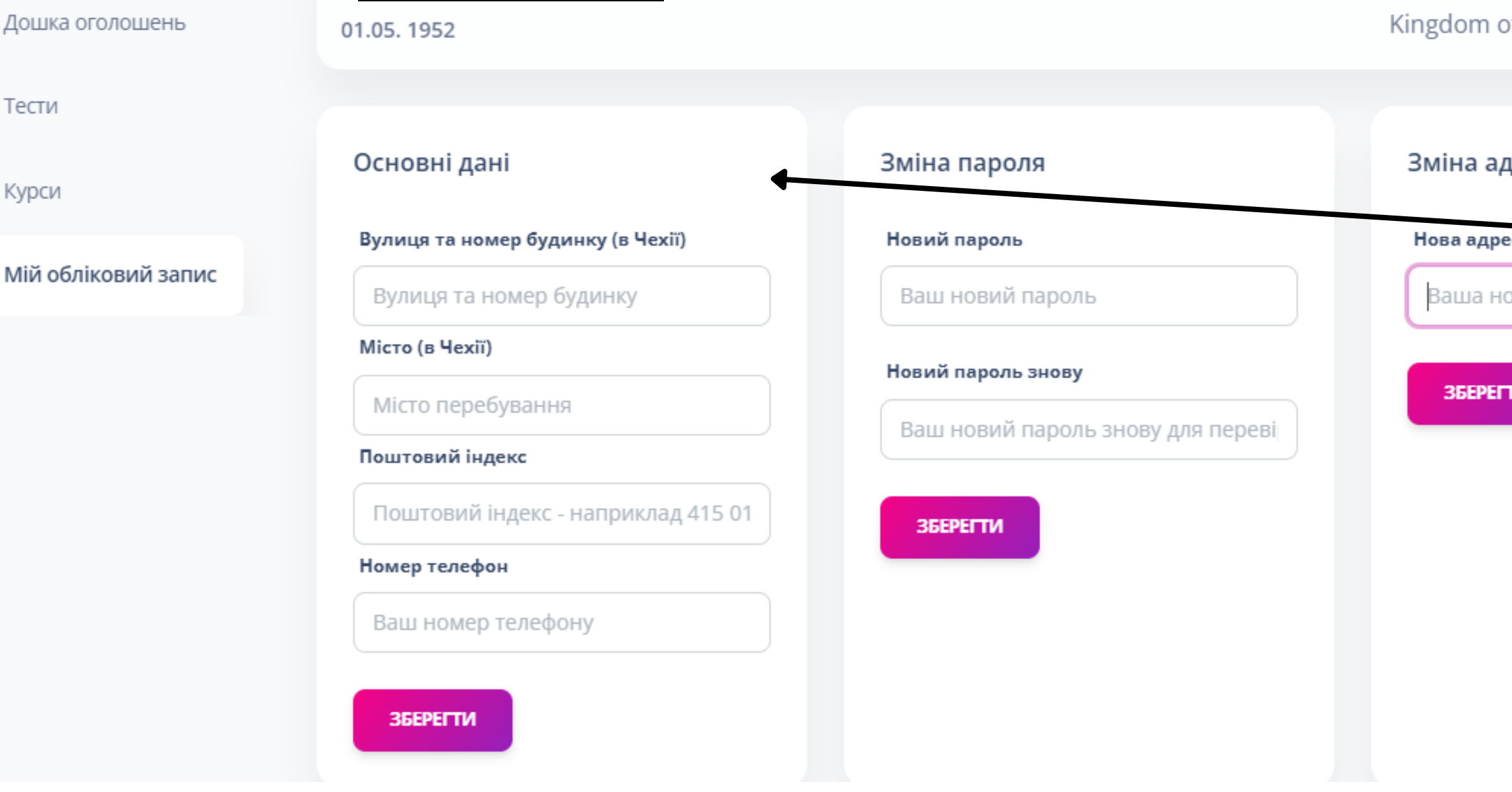

е

# **19) Що буде далі?**

Будь ласка, зачекайте завершення тестового періоду. На підставі результатів всіх клієнтів ми завантажимо курси в систему та інформуватимемо вас про дату запуску реєстрації.

**Дякуємо!**

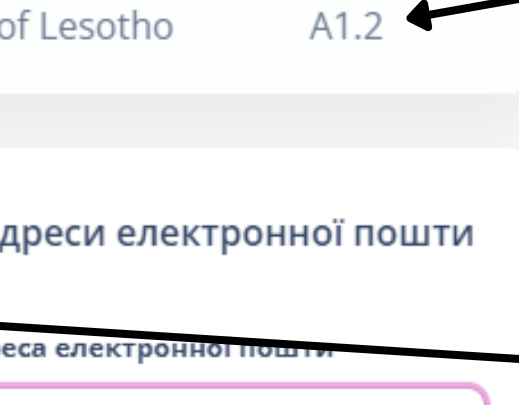

Рівень мови

ова адреса електронної пошт

Національність

**20)** Ви можете знайти свій рівень мови в розділі **Мій обліковий запис**

Тут ви також зможете знайти та оновити свої особисті дані